## **The First Real Bug**

 $J_{\rm eff}$  $9/9$ antan started  $0800$ 21.2700 9.037 847 025 - ancham /  $1000$ stopped 9.037 846 795 consent  $\frac{225529}{3647291563}$  4.615925059(-2)  $13^{\circ}$   $\omega_c$  (032) MP - MC  $\pm 7$ (033) PRO 2 130476415 conect 2.130676415 Participa Reloys 6-2 in 033 fould spiral sped test  $1100$ Started Cosine Tape (Sine check) Started Multy Adder Test.  $1525$ Relay #70 Panel F<br>(moth) in relay.  $1545$ 1481630 andanyw started. 1700 cloud dom.

### **Computer Organization I CS@VT ©2005-2015 McQuain**

gdb 1

# Debugging vs Testing

*Software testing* is any activity aimed at evaluating an attribute or capability of a program and determining whether it meets its specified results

All about "does it work"?

*Debugging* is a methodical process of finding and reducing the number of bugs, or defects, in a computer program …, thus making it behave as expected

All about "why does it not work" and "what can we do about that"?

They are fundamentally different activities.

Testing can indicate the <u>need</u> to debug, but often provides only superficial clues as to the location or nature of the error.

## printf() as an Aid

Perhaps the simplest approach to debugging is to add output code to the program in order to display the values of selected variables and indicate flow of control as the program executes.

This is often referred to as *instrumenting* the code.

- Easy to apply.
- Use preprocessor directives to enable/disable diagnostic output.
- Lets the code tell you what is actually happening, as opposed to what you believe is happening – psychological issues often hinder debugging.
- Can be cumbersome and difficult to "tune".

This technique is often undervalued and often overvalued.

gdb is a system tool that allows the user to:

- Step through the execution of a program, instruction by instruction.
- View and even modify the values of variables.
- Set *breakpoints* that cause the execution of a program to be halted at specific places in the code.
- Set *watchpoints* that cause the execution of a program to be halted whenever the value of a user-defined expression changes.
- Show a list of the active stack frames.
- Display a range of source code lines.
- Disassemble the current machine code to assembly language.

… and more.

*The Art of Debugging with GDB, DDD, and Eclipse,* N Matloff & P J Salzman, No Starch Press (c)2008 ISBN 978-1-593-27174-9

Some reasonably good gdb cheatsheets:

[http://darkdust.net/files/GDB%20Cheat%20Sheet.pdf](http://darkdust.net/files/GDB Cheat Sheet.pdf) <http://www.yolinux.com/TUTORIALS/GDB-Commands.html>

## Example Program

The C source for our running example follows… it is adapted from an example by Norman Matloff (http://heather.cs.ucdavis.edu/~matloff/UnixAndC/CLanguage/Debug.html):

```
#include <stdio.h>
#include <stdbool.h>
```

```
/* prime-number finding program
```

```
Will (after bugs are fixed) report a list of all primes
which are less than or equal to the user-supplied upper
bound.
This code is riddled with errors! */
```

```
#define MAXPRIMES 100
```
void CheckPrime(int K, bool Prime[]);

. . .

gdb 6

## Example Program

}

```
. . .
int main() {
   int N;
   int UpperBound; /* we will check all numbers up
                           through this one for primeness */
  bool Prime [MAXPRIMES] = {0};
                        /* Prime[I] will be true if I is
                           prime, false otherwise */
  printf("enter upper bound\n");
   scanf("%d", UpperBound);
   Prime[2] = true;for (N = 3; N \leq 0) UpperBound; N == 2)CheckPrime(N, Prime);
      if ( Prime[N] ) printf("%d is a prime\n",N);
   return 0;
```

```
. . .
void CheckPrime(int K, bool Prime[]) {
   int J;
   \frac{1}{x} the plan: see if J divides K, for all values J which
      are
     (a) themselves prime (no need to try J if it is 
         nonprime), and
     (b) less than or equal to sqrt(K) (if K has a divisor
         larger than this square root, it must also have a
         smaller one, so no need to check for larger ones)
   \star/
```
**Computer Organization I CS@VT ©2005-2015 McQuain**

gdb 8

## Example Program

```
. . .
J = 2;while ( true ) {
   if ( Prime[J] )
      if ( K \frac{1}{3} J == 0 ) {
         Prime[K] = false;return;
       }
   J++;}
\sqrt{*} if we get here, then there were no divisors of K, so
   K must be prime */
Prime[K] = true;
```
}

**Computer Organization I CS@VT ©2005-2015 McQuain**

gdb 9

# Compiling for Debugging

In order to take full advantage of gdb's features, you should generally:

- disable code optimizations by using –O0.
- enable the generation of extra debugging information by using  $-q$ , or better, by using –ggdb3.

So, in this case, I compiled the preceding source code using the command line:

```
gcc -o matloff1 -std=c99 -O0 -ggdb3 matloff1.c
```
This results in two compiler warnings, which I unwisely ignore…

I executed the program by typing the command matloff1.

The program prompts the user for a bound on the number of values to be checked; I entered the value 20.

The continuing execution of the program resulted in the following message:

Segmentation fault

This indicates a runtime error related to an impermissible access to memory… but why?

# Starting gdb

Start the debugger by typing the command qdb matloff1.

gdb starts up with a copyright message and then displays a user prompt:

**8 C** Terminal File Edit View Search Terminal Help [MSI-Ubuntu matloff1 818]\$ gdb matloff1 GNU gdb (Ubuntu/Linaro 7.2-lubuntull) 7.2 Copyright (C) 2010 Free Software Foundation, Inc. License GPLv3+: GNU GPL version 3 or later <http://gnu.org/licenses/gpl.html> This is free software: you are free to change and redistribute it. There is NO WARRANTY, to the extent permitted by law. Type "show copying" and "show warranty" for details. This GDB was configured as "x86 64-linux-gnu". For bug reporting instructions, please see: <http://www.gnu.org/software/gdb/bugs/>... Reading symbols from /home/williammcquain/2505/gdb/matloff1/matloff1...done.  $\mathsf{qdb}$ 

# Runnning the Program

Begin execution of the program by entering the run command, then respond to the user prompt:

```
200 Terminal
File Edit View Search Terminal Help
This GDB was configured as "x86 64-linux-gnu".
For bug reporting instructions, please see:
<http://www.gnu.org/software/gdb/bugs/>...
Reading symbols from /home/williammcquain/2505/gdb/matloff1/matloff1...done.
(gdb) run
Starting program: /home/williammcquain/2505/gdb/matloff1/matloff1
enter upper bound
20
Program received signal SIGSEGV, Segmentation fault.
0xf7eab0cb in IO vfscanf () from /lib32/libc.so.6
\mathsf{qdb}
```
Now, this gives us some information, including the address of the (machine) instruction that caused the error, and the function in which the error occurred.

But IO vfscanf() is a system function, not user code...

## **Backtrace**

We can get more information about how we arrived at the error by using backtrace:

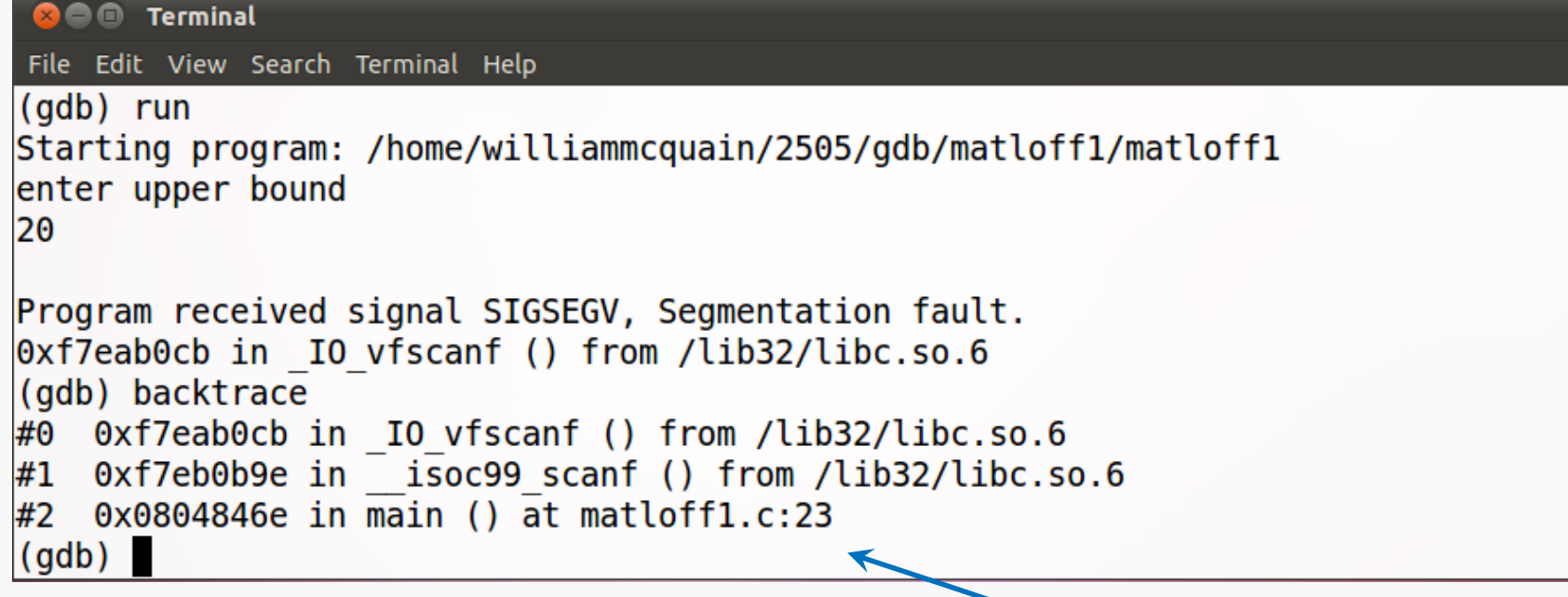

This shows the stack contains three stack frames at the time the error occurs, and provides the crucial information that:

```
line 23 in main() called isoc99 scanf(),
which called IO vfscanf()
```
It seems unlikely either of the latter functions is incorrect… what's line 23?

## List

## We can display the relevant source by using list:

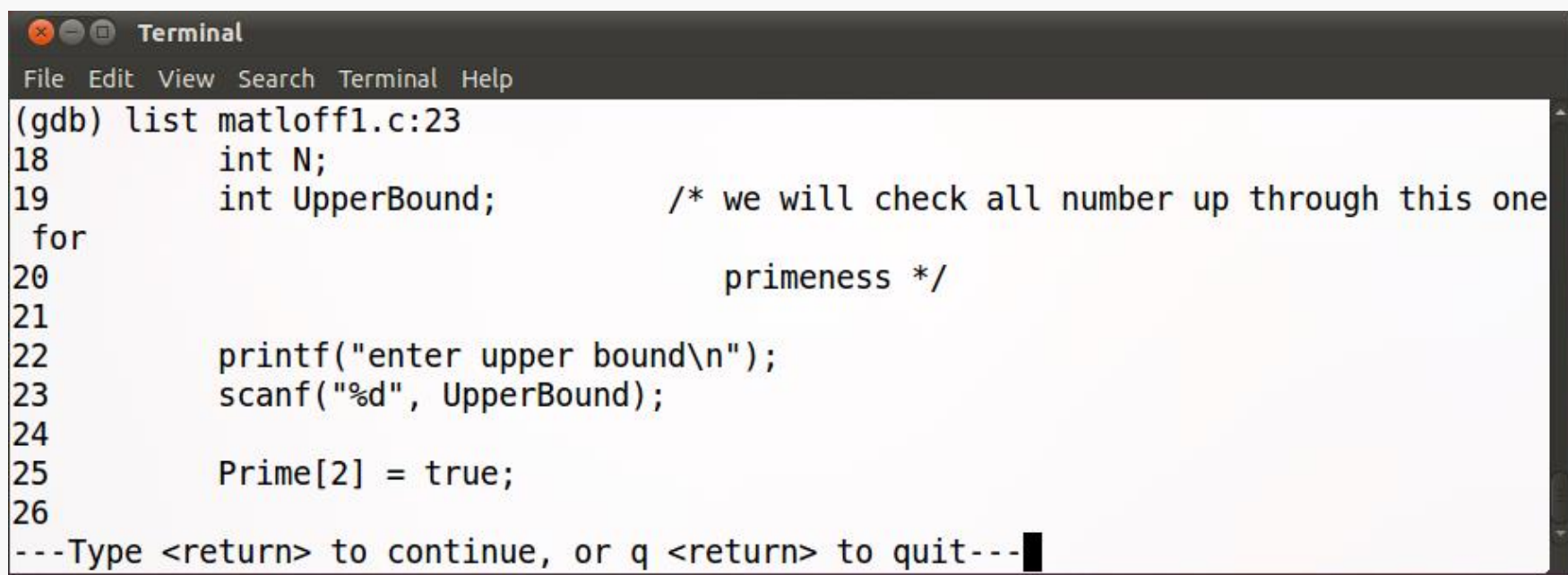

In this case, the error should be obvious, we passed the value of UpperBound to scanf() instead of passing the address of UpperBound...

... and scanf() then treated that value as an address... with unpleasant results.

## Kill

Before modifying the source code and rebuilding, we need to stop the running process, by using the kill command:

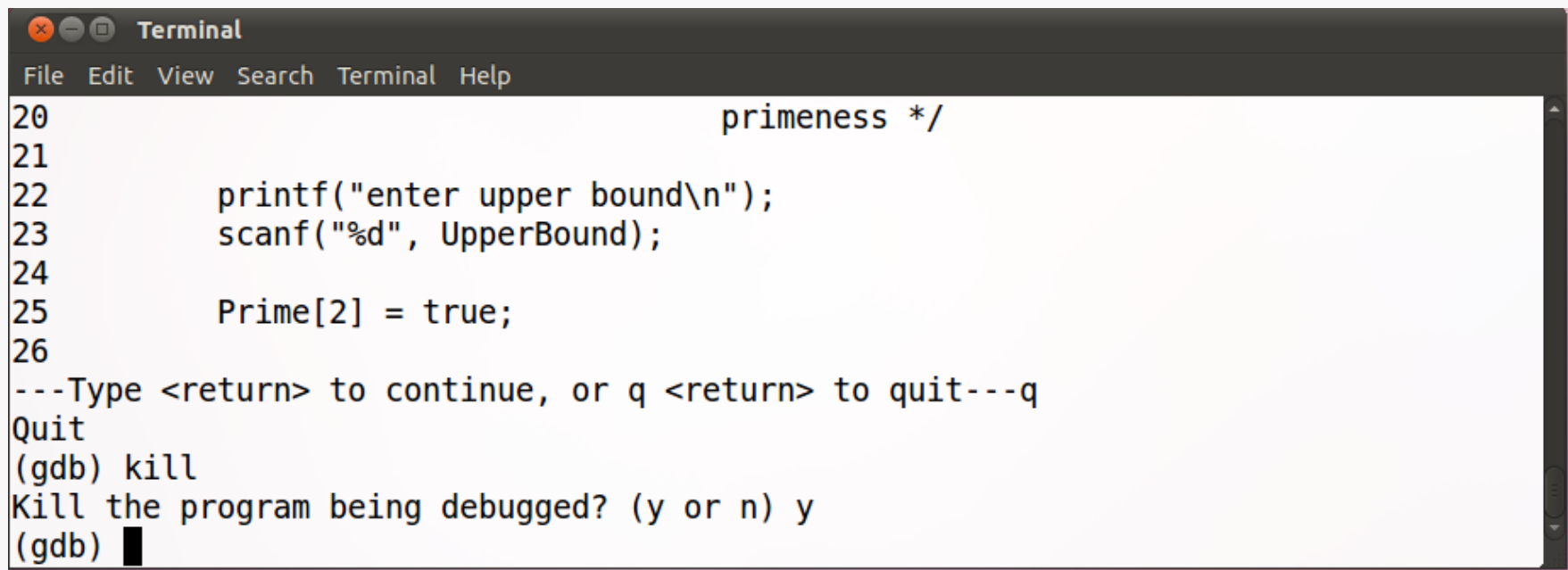

## Fix the First Bug

We fix the error by inserting the address-of operator:

```
. . .
int main() {
. . .
  scanf("%d", &UpperBound);
. . .
```
Now, rebuild as before and try running the program again…

```
Segmentation fault
```
Note: I opened a second terminal window to perform the rebuild and test the program again… that saves the time to exit and restart gdb (of course, in this case I knew in advance there were more bugs).

## Running the Program Again

Restart the program within gdb and see what happens:

```
800 Terminal
File Edit View Search Terminal Help
(gdb) kill
Kill the program being debugged? (y or n) y(gdb) run
`/home/williammcquain/2505/gdb/matloff1/matloff1' has changed; re-reading symbols.
Starting program: /home/williammcquain/2505/gdb/matloff1/matloff1
enter upper bound
20
Program received signal SIGSEGV, Segmentation fault.
\alpha080484db in CheckPrime (K=3) at matloffl.c:46
46
              if (Prime[J])(gdb)
```
This time we got better information because the source for matloff1.c is available.

We know:

- CheckPrime() was called with  $K = 3$
- The error occurred in evaluating  $Prime[i]$

## List

As before, let's see what the surrounding code is:

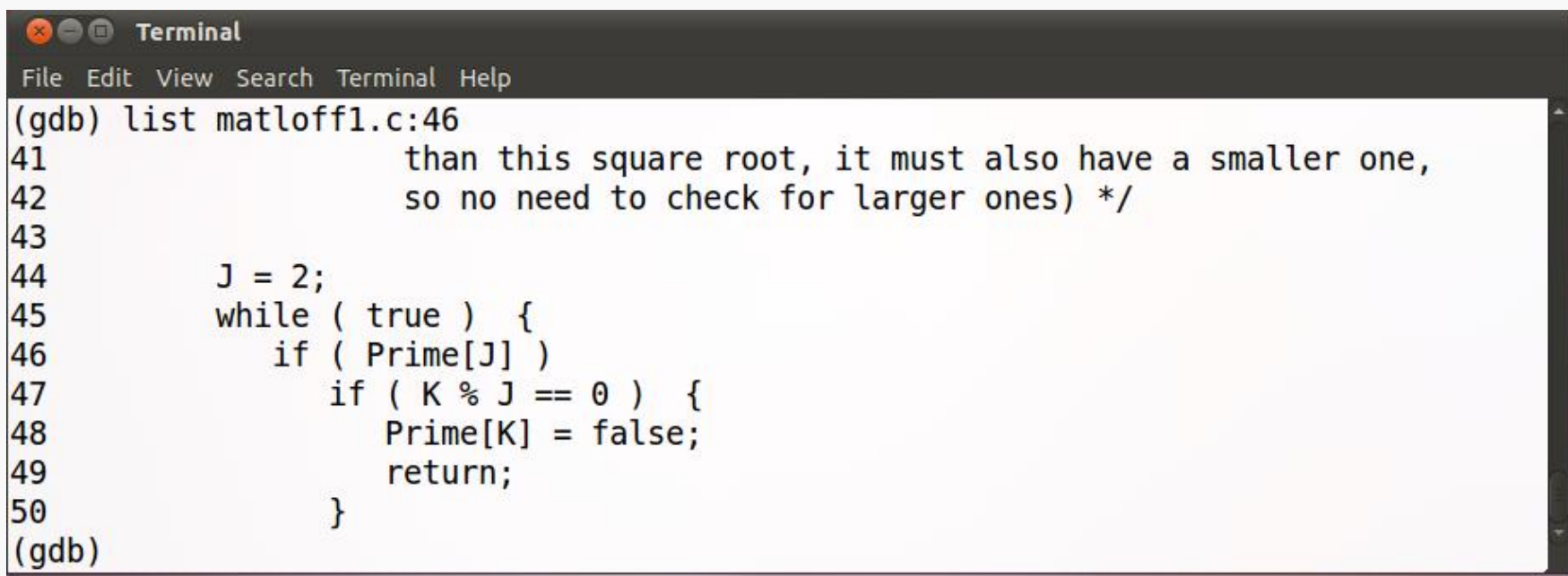

Hm... that's somewhat informative. Apparently J must be out of bounds.

## Print

We can see the value of a variable by using the command print:

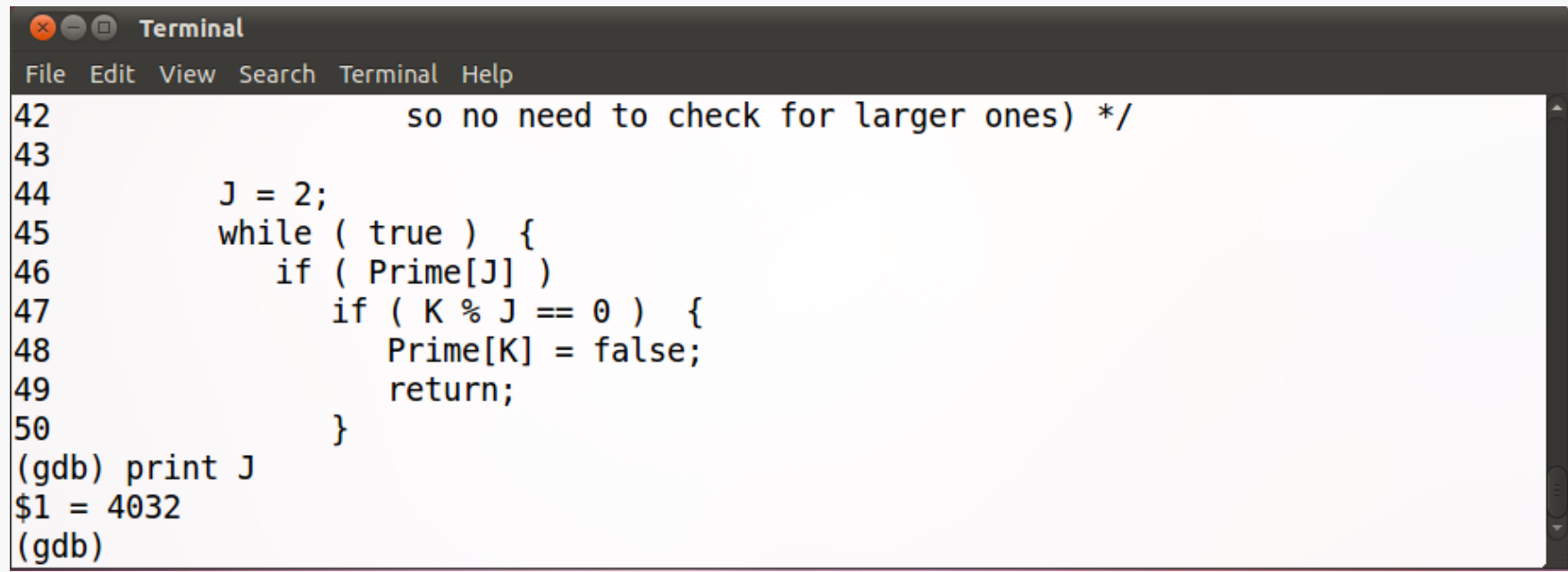

Well, Prime [] is of dimension 100, so that is certainly out of bounds... how did this happen?

Better take a somewhat wider look at the source... certainly "while (true)" looks a bit odd.

## The Source

In this case, I find it easier to just switch to my text editor and see what's going on:

```
. . .
/* the plan: see if J divides K, for all values J which
   are
  (a) themselves prime (no need to try J if it is 
      nonprime), and
  (b) less than or equal to sqrt(K) (if K has a divisor
      larger than this square root, it must also have a
      smaller one, so no need to check for larger ones)
*/ 
J = 2;
while ( true ) {
   if ( Prime[J] )
      if ( K \frac{6}{5} J == 0 ) {
         Prime[K] = false;return;
      }
   J++;}
. . .
```
The loop bears no resemblance to the stated plan... the code never tries to limit  $J$  to be less than or equal to  $sqrt(K)$ .

## The Problem

```
J = 2:while ( true )
      if ( Prime[J] )
          if ( K \frac{6}{3} J == 0 ) {
             Prime[K] = false;return;
          }
      J++;}
   . . .
```
The loop never exits unless we have a value for J such that both:

- Prime[J] == true
- J divides K

But if  $K = 3$  then the first prime that divides K would be 3 itself.

But we know that J reached the value 4032.

```
Why didn't the loop exit when we reached J = 3?
```
It must have been that Prime[3] was not true.

Examining the earlier source code, we see that  $Prime[3]$  will not have been explicitly set at this point.

We could fix this by assuming each K is prime until shown otherwise, and so setting Prime[K] to true before entering the function…

# Fixing the Second Bug

But it's more efficient to make the loop exit once we've examined all the necessary candidates for divisors of K:

```
. . .
/* the plan: see if J divides K, for all values J which
   are
  (a) themselves prime (no need to try J if it is 
      nonprime), and
  (b) less than or equal to sqrt(K) (if K has a divisor
      larger than this square root, it must also have a
      smaller one, so no need to check for larger ones)
*/ 
for ( J = 2; J * J \le K; J++ ) {
   if ( Prime[J] )
      if ( K \, % J == 0 ) {
         Prime[K] = false;return;
      }
   J++;}
. . .
```
# Trying Again

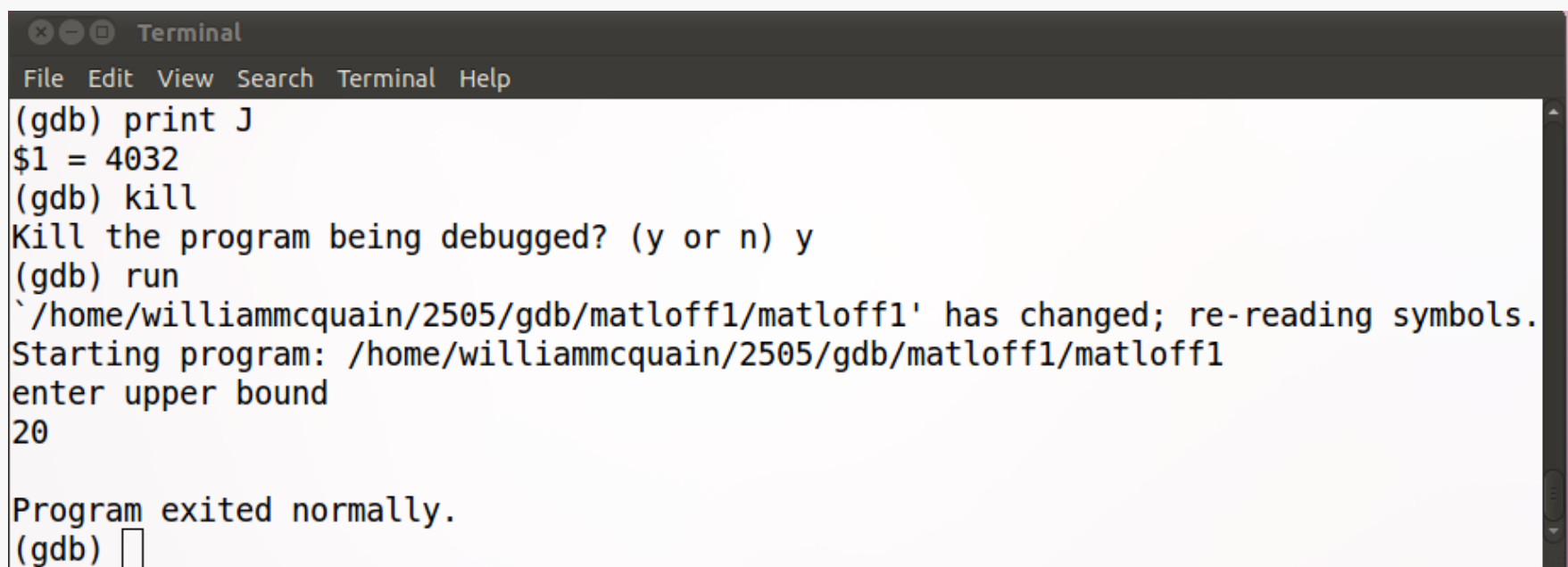

Well, no segmentation fault… but this didn't report any primes up to 20…

What to do when we have no immediate indication of what's wrong?

It would seem useful to trace the execution of the program.

## **Breakpoints**

gdb allows us to set *breakpoints*, that is positions at which execution will automatically halt:

```
800 Terminal
File Edit View Search Terminal Help
enter upper bound
20
Program exited normally.
(gdb) break main
Breakpoint 1 at 0x804844d: file matloffl.c, line 22.
(gdb) run
Starting program: /home/williammcquain/2505/gdb/matloff1/matloff1
Breakpoint 1, main () at matloff1.c:22print(f("enter upper bound\nu");22
(gdb)
```
**Important:** the displayed line of code has NOT been executed yet!

# Stepping Through

gdb also allows us to step through the program one instruction at a time:

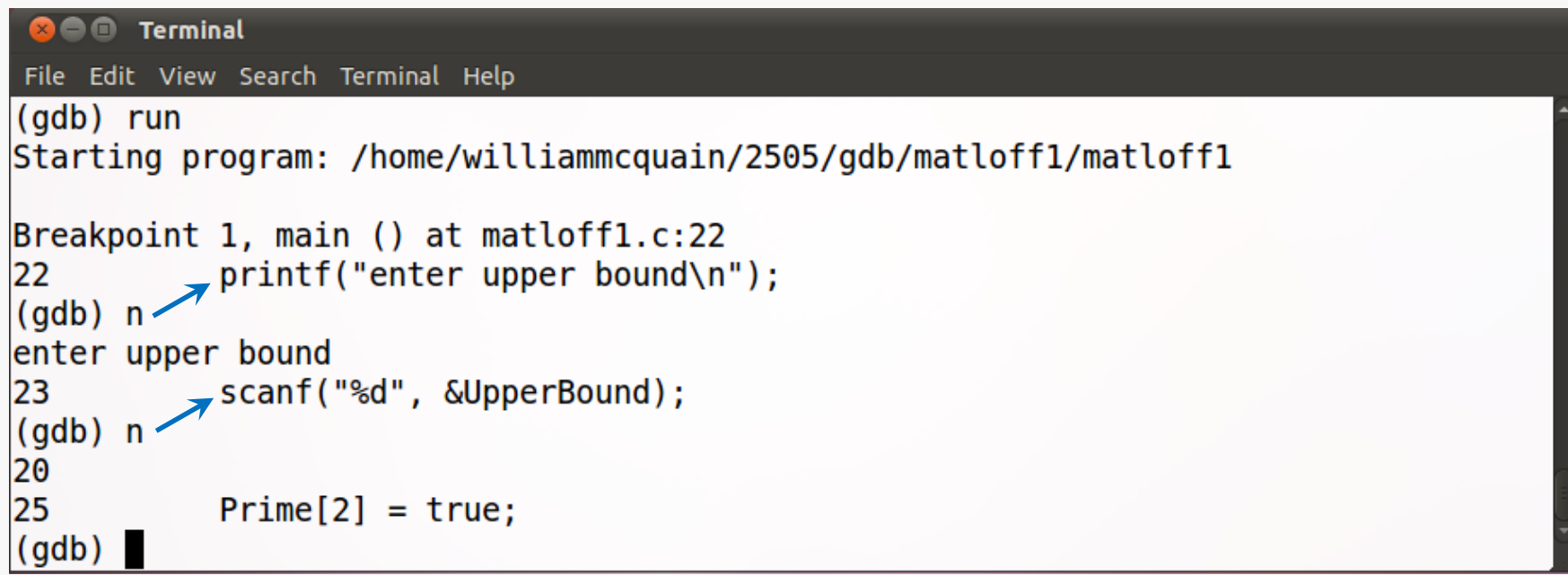

Since line 23 is a scanf() call, we must enter the input value and hit return before gdb resumes by displaying the next instruction.

# Display and More Stepping

The gdb command display is like print except that the value of the specified variable is shown after each step is taken:

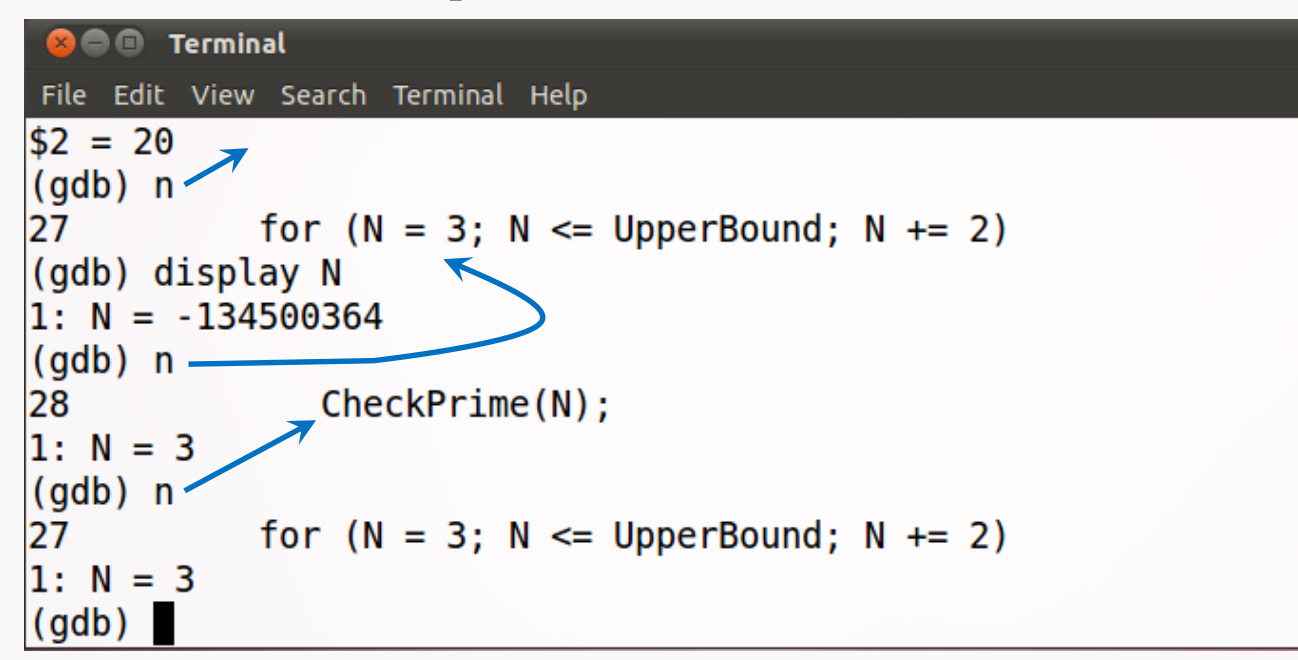

The initial display of N makes sense (why?), as does the next.

But execution goes from line 27 to line 28 and back to line 27… that's not what we expected... (see the source for main()).

# Fixing the Third Bug

Ah… missing braces around the intended body of the for loop:

```
. . .
int main() {
   . . .
   for (N = 3; N \leq UpperBound; N += 2) {
      CheckPrime(N);
      if ( Prime[N] ) printf("%d is a prime\n",N);
   }
   . . .
```
BTW, this is why I suggest you ALWAYS put braces around the body of a selection or loop structure.

# Trying Again

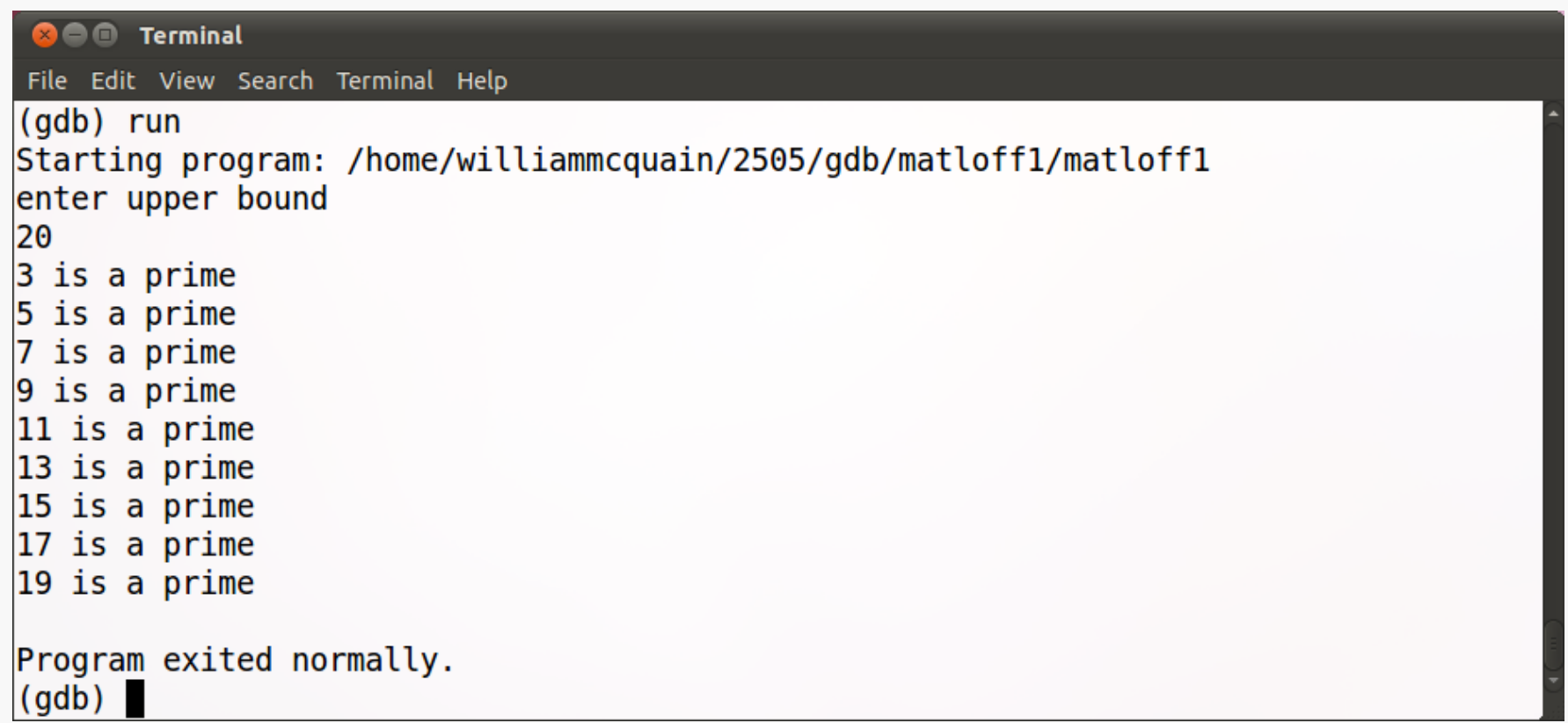

You might want to use the clear command to reset the breakpoint.

OK, this looks better, but we missed the prime 2 and reported that 9 and 15 are prime.

See the source code for the reason for these final bugs…